Exercício 11 – Elabore um algoritmo, representando-o com um pseudocódigo e com um fluxograma, que com base no nome, em três notas e no número de faltas de um aluno qualquer determine qual a sua situação final: Aprovado, Reprovado por Falta ou Reprovado por Média. As notas mencionadas devem compor a média que para propiciar aprovação deve ter valor mínimo 7,0 e o limite máximo de faltas é igual a 15. A reprovação por falta sobrepõe a reprovação por Média.

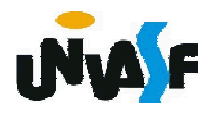

#### Teste de Mesa

Ao nos recordarmos dos passos necessários para a construção de um algoritmo veremos que após a elaboração de um algoritmo devemos testá-lo realizando simulações com o propósito de verificarmos se este está ou não correto.

Existem alguns softwares disponíveis que efetuam a interpretação de algoritmos representados em pseudocódigos ou em fluxogramas.

Porém, existe uma técnica denominada "teste de mesa" que permite a simulação do processo de interpretação de um algoritmo utilizando apenas um papel e uma caneta.

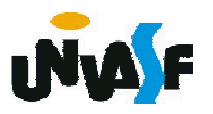

#### Teste de Mesa

Para acompanhar o desenvolvimento de um algoritmo é importante verificar o estado dos dados a cada instrução, verificando o conteúdo de todas as variáveis contidas no algoritmo.

Sendo assim deve-se enumerar as linhas do algoritmo e em seguida criar uma tabela onde, a cada linha, são mostrados os conteúdos das variáveis do algoritmo e o número da linha executada.

109 entre chaves {}. Para uma melhor visualização do processo adotaremos a seguinte convenção: nas linhas em que uma variável é lida (entrada), o valor da variável ficará entre colchetes [] e quando o conteúdo de uma variável for escrito (saída), ficará

Aplicaremos a técnica do teste de mesa sobre o algoritmo abaixo o qual visa determinar o número de vértices de uma figura geométrica.

Algoritmo "vértices"

Var vertices, faces, arestas: inteiro

Inicio

- 1. Escreva ("Entre com o número de faces da figura geométrica: ")
- 2. Leia (faces)
- 3. Escreva ("Entre com um número da arestas da figura geométrica:")
- 4. Leia (arestas)
- 5. Vertices <- arestas + 2 faces
- 6. Escreva ("O número de vértices do objeto especificado é: ", vertices)

**Fimalgoritmo** 

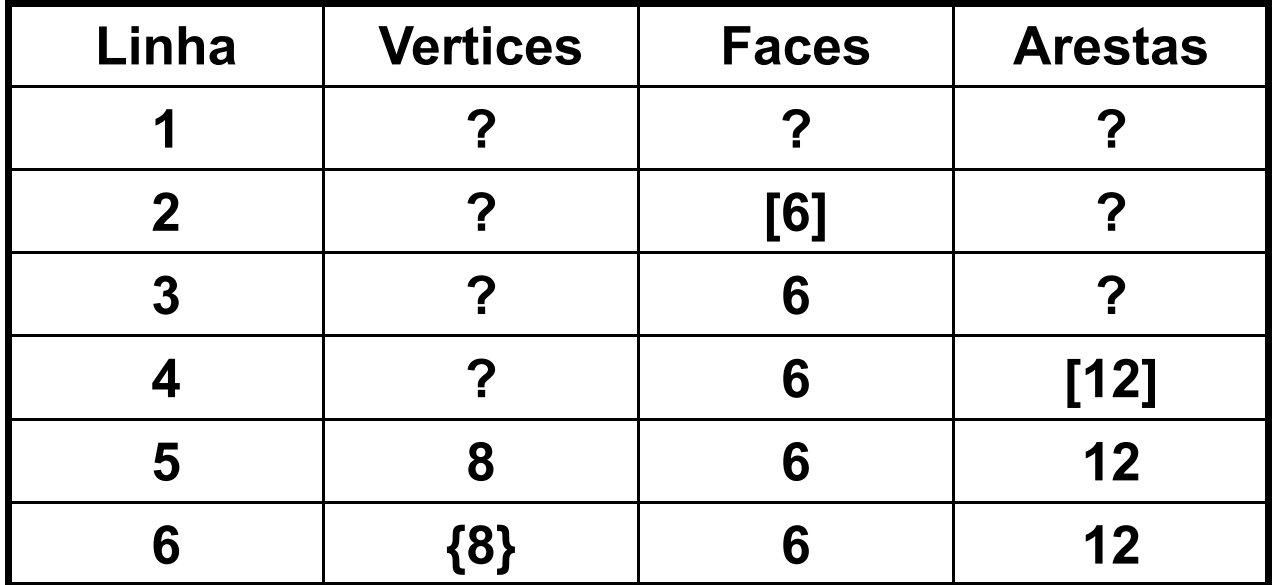

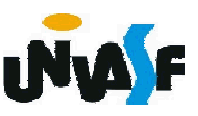

2. Comando de Seleção Múltipla

Em algumas situações ao chegarmos a uma determinada instrução de um algoritmo devemos selecionar um dentre alguns trechos a seguir, tendo como base para esta escolha um conjunto de valores.

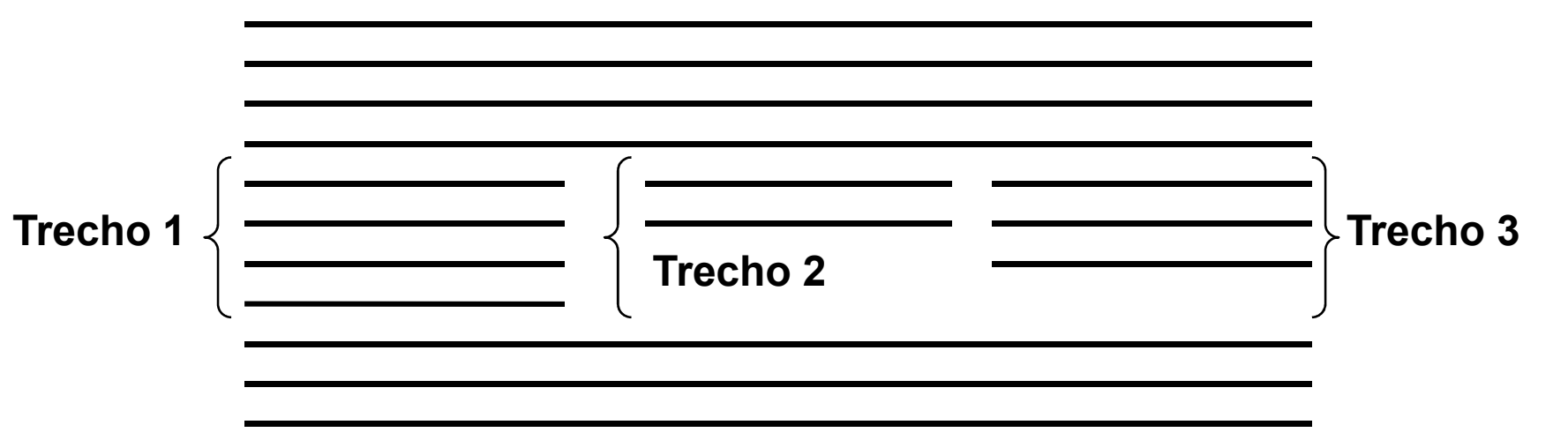

Para lidar com casos deste tipo foi criado o comando de seleção múltipla.

111

2. Comando de Seleção Múltipla (continuação)

Possuindo a sintaxe:

```
...
escolha (<variável>)
  caso <valor11>, <valor12>, ..., <valor1n>
   <sequência-de-comandos-1>
  caso <valor21>, <valor22>, ..., <valor2m>
    <sequência-de-comandos-2>
```
...

outrocaso

*<sequência-de-comandos-extra>* fimescolha

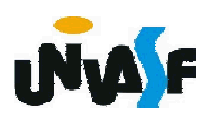

2. Comando de Seleção Múltipla (continuação)

Exemplo:

O pseudocódigo a seguir informa com base no nome de um time fornecido, se este trata-se de um time carioca, paulista ou de outro estado.

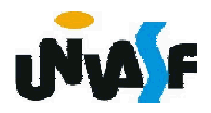

```
algoritmo " Exemplo Seleção Múltipla"
 var time: caractere
inicio
 escreva ("Entre com o nome de um time de futebol: ")
 leia (time)
  escolha (time)
   caso "Flamengo", "Fluminense", "Vasco", "Botafogo"
     escreva ("É um time carioca.")
   caso "São Paulo", "Palmeiras", "Santos", "Corinthians"
     escreva ("É um time paulista.")
   outrocaso
     escreva ("É um time de outro estado.")
 fimescolha
fimalgoritmo
```
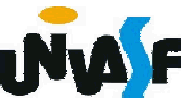

2. Comando de Seleção Múltipla

Exercício 12:

Construa um algoritmo que receba dois números reais e um dos seguintes símbolos: +, -, \* ou /, o qual indicará qual operação será aplicada considerando os valores recebidos como seus operandos. O referido algoritmo deve retornar o resultado da operação selecionada com uma precisão de dois dígitos.

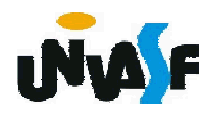